# **Scribe - Tâche #33599**

Scénario # 33265 (Terminé (Sprint)): Création manuelle utilisateur Scribe 2.7.2 multi-établissement

## **Etude du problème**

03/01/2022 09:32 - Emmanuel GARETTE

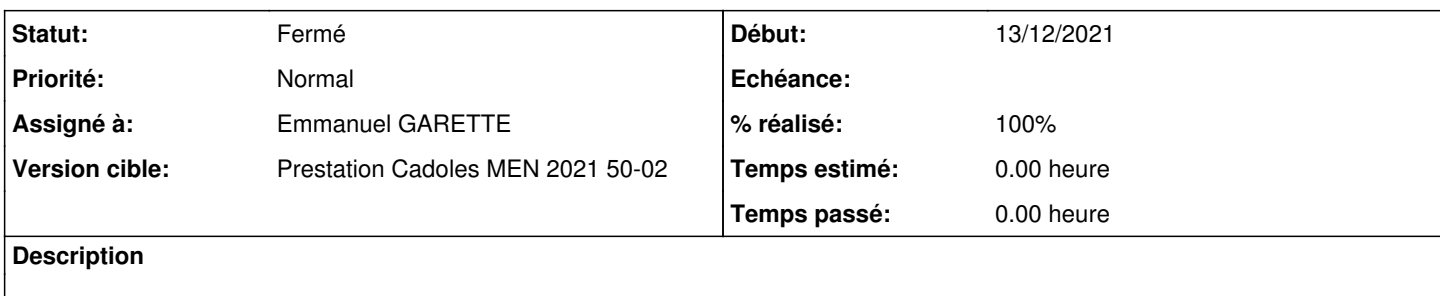

### **Historique**

#### **#1 - 03/01/2022 09:32 - Emmanuel GARETTE**

*- Statut changé de Nouveau à En cours*

## **#2 - 03/01/2022 09:33 - Emmanuel GARETTE**

Je viens de créer deux comptes dans deux établissements différents et pas de problème :

```
root@scribe:/usr/lib/python3/dist-packages/scribe# getfacl /home/adhomes/test
getfacl : suppression du premier « / » des noms de chemins absolus
# file: home/adhomes/test
# owner: test
# group: root
user::rwx
user:test:rwx
group::---
group:professeurs:--x
mask::rwx
other::---
default:user::rwx
default:user:test:rwx
default:group::---
default:mask::rwx
default:other::---
root@scribe:/usr/lib/python3/dist-packages/scribe# getfacl /home/adhomes/test/perso
getfacl : suppression du premier « / » des noms de chemins absolus
# file: home/adhomes/test/perso
# owner: test
# group: root
user::rwx
user:test:rwx
group::---
group:professeurs:r-x
mask::rwx
other::---
default:user::rwx
default:user:test:rwx
default:group::---
default:group:professeurs:r-x
default:mask::rwx
default:other::---
root@scribe:/usr/lib/python3/dist-packages/scribe# getfacl /home/adhomes/test/perso/prive
getfacl : suppression du premier « / » des noms de chemins absolus
# file: home/adhomes/test/perso/prive
# owner: test
# group: root
user::rwx
user:test:rwx
group::---
```

```
group:professeurs:---
```

```
mask::rwx
o<sub>therr</sub>: ---default:user::rwx
default:user:test:rwx
default:group::---
default:group:professeurs:---
default:mask::rwx
default:other::---
root@scribe:/usr/lib/python3/dist-packages/scribe# getfacl /home/adhomes/test2
getfacl : suppression du premier « / » des noms de chemins absolus
# file: home/adhomes/test2
# owner: test2
# group: root
user::rwx
user:test2:rwx
group::---
group:professeurs:--x
mask::rwx
other::---
default:user::rwx
default:user:test2:rwx
default:group::---
default:mask::rwx
default:other::---
root@scribe:/usr/lib/python3/dist-packages/scribe# getfacl /home/adhomes/test2/perso
getfacl : suppression du premier « / » des noms de chemins absolus
# file: home/adhomes/test2/perso
# owner: test2
# group: root
user::rwx
user:test2:rwx
group::---
group:professeurs:r-x
mask::rwx
other::---
default:user::rwx
default:user:test2:rwx
default:group::---
default:group:professeurs:r-x
default:mask::rwx
default:other::---
root@scribe:/usr/lib/python3/dist-packages/scribe# getfacl /home/adhomes/test2/perso/prive
getfacl : suppression du premier « / » des noms de chemins absolus
# file: home/adhomes/test2/perso/prive
# owner: test2
# group: root
user::rwx
user:test2:rwx
group::---
group:professeurs:---
mask::rwx
other::---
default:user::rwx
default:user:test2:rwx
default:group::---
default:group:professeurs:---
default:mask::rwx
default:other::---
```
### **#3 - 03/01/2022 10:30 - Emmanuel GARETTE**

Je lance une boucle pour vérifier si la création d'un utilisateur peut poser problème fréquemment :

```
#!/bin/bash
salt=r
for etab in $(seq 2); do
        for idx in $(seq 5000); do
                 for classe in c31 c32 c33 c41 c42 c43; do
                         name="test$salt$rne$idx$classe" 
             time /usr/share/eole/backend/creation-eleve.py -u $name -c ETB$etab$classe -m "EJOIjo29àçè_çà3" -p
  $name -f $name -d "10/10/2010" -o $name -x 1
                         ls -alhd /home/adhomes/$name|grep -q " $name root " || (echo "pfffff"; exit 1)
                 done
        done
done
```
## **#4 - 05/01/2022 12:20 - Emmanuel GARETTE**

Après avoir laissé tourné suffisamment le script je n'ai eu aucune erreur :

```
root@scribe:~# wbinfo -u|wc -l
5230
```
## **#5 - 05/01/2022 15:55 - Emmanuel GARETTE**

Changement de stratégie.

J'expire volontairement le certificat dans le conteneur :

```
END_DATE=$(openssl x509 -in /var/lib/lxc/addc/rootfs/var/lib/samba/private/tls/cert.pem -noout -enddate|cut -d
" = " -f2)Y=$(date -d "$END_DATE" +%Y)
M=$(date -d "$END_DATE" +%m)
D=$(date -d "$END_DATE" +%d)
HH=$(date -d "$END_DATE" +%H)
MM=$(date -d "$END_DATE" +%M)
date $M$D$HH$MM$((Y+1))
```
### J'ai bien une erreur à la création de l'utilisateur en ligne de commande :

Erreur : change User testt1c31 not found

Et dans l'interface de l'EAD.

En fait c'est la commande /usr/sbin/changepasswordeole.pl qui échoue plusieurs fois de suite.

Je ne vois pas comment arriver à l'étape le mot de passe est bien réinitilisé mais le dossier n'est pas créé avec les bons droits.

# **#6 - 05/01/2022 16:14 - Emmanuel GARETTE**

*- Statut changé de En cours à Résolu*

# **#7 - 13/01/2022 12:00 - Emmanuel GARETTE**

*- % réalisé changé de 0 à 100*

## **#8 - 17/01/2022 15:33 - Joël Cuissinat**

- *Statut changé de Résolu à Fermé*
- *Restant à faire (heures) mis à 0.0*